## Логические функции Excel

План работы: изучаем следующие функции:

Функция ЕСЛИ Функции И, ИЛИ, НЕ Вложенные функции ЕСЛИ Функции ИСТИНА и ЛОЖЬ Функция ЕПУСТО

Логические выражения используются для записи условий, в которых сравниваются числа, функции, формулы, текстовые или логические значения. Любое логическое выражение должно содержать по крайней мере один оператор сравнения, который определяет отношение между элементами логического выражения. Ниже представлен список операторов сравнения  $=$  Больше или равно Excel

 $=$  Pab<sub>HO</sub>

«Cuba

- 
- 
- 

Peynstaron логического выражения является логическое значение ИСТИНА (1) или «Сибайский медицинск логическое значение ЛОЖЬ (0).

SNÜCKULI MEJULIHCKULI

**AILINATION UT** 

# **ФУНКЦИЯ ЕСЛИ (работаем на листе 1)**

Функция ЕСЛИ () имеет следующий синтаксис:

# =ЕСЛИ(логическое выражение;значение если истина;значение если ложь)

Задание1. Следующая формула возвращает значение ИСТИНА (в ячейку C2 и С3), если значение в ячейке А2больше, чем значение в ячейке B2. В противном случае - ЛОЖЬ (Следующая формула записывается в ячейку А3):

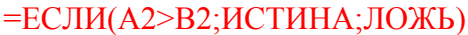

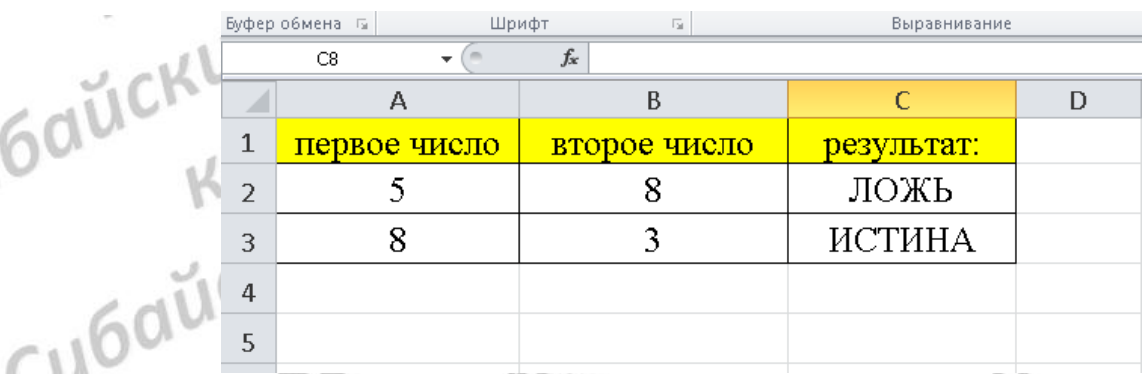

Примечание: Необходимо рассмотреть 2 случая: 1случай – должно быть получено значение «истина», во втором – ложь.

Задание 2.

W

В качестве аргументов функции ЕСЛИ можно использовать другие функции. В функции ЕСЛИ можно использовать текстовые аргументы. Например:

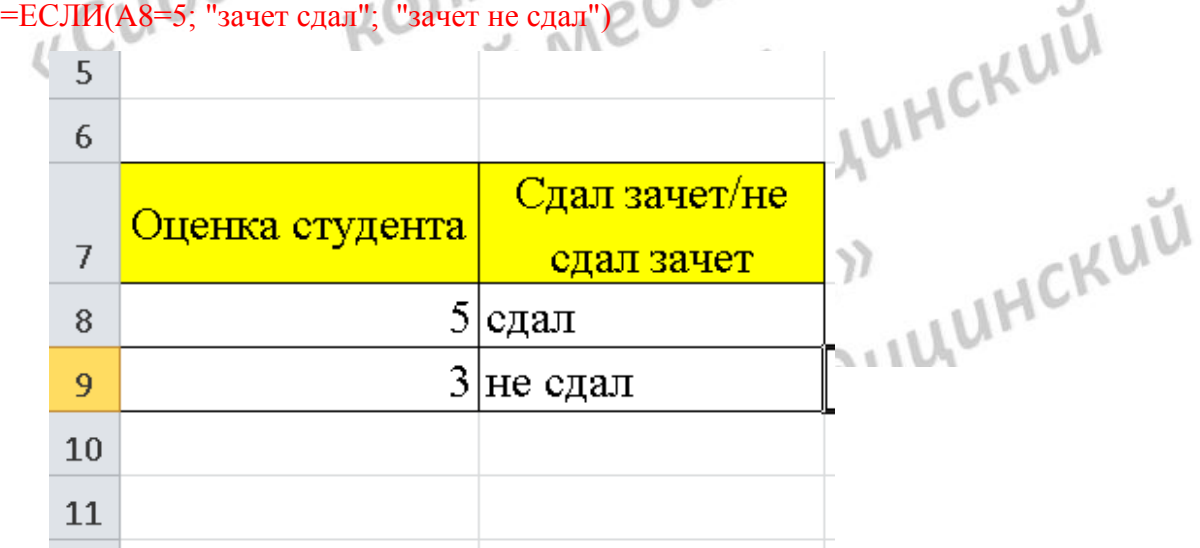

Примечание: Необходимо рассмотреть 2 случая: 1случай – должно быть получено значение «зачет сдал», во втором – «зачет не сдал».

# ФУНКЦИИ И, ИЛИ, НЕ (работаем на листе 2)

Функции И (AND), ИЛИ (OR), НЕ (NOT) - позволяют создавать сложные логические выражения. Эти функции работают в сочетании с простыми операторами сравнения. Функции Ии ИЛИ могут иметь до 30 логических аргументов и имеют синтаксис:

# =И(логическое значение1;логическое значение2...) =ИЛИ(логическое значение1;логическое значение2...)

Функция НЕ имеет только один аргумент и следующий синтаксис:

# =НЕ(логическое значение)

Аргументы функций И, ИЛИ, НЕ могут быть логическими выражениями, массивами или ссылками на ячейки, содержащие логические значения.  $W$ 

# Залание3

 $\mu$ 

Приведем пример. Пусть Excel возвращает текст "Получил допуск", если ученик имеет средний балл более 4 (столбик А), и пропуск занятий меньше 3 (столбикВ). Формула примет u  $\overline{R}$ ил $\cdot$ 

> Получил допуск Не получил лопуск")  $=$ ЕСЛИ(И(

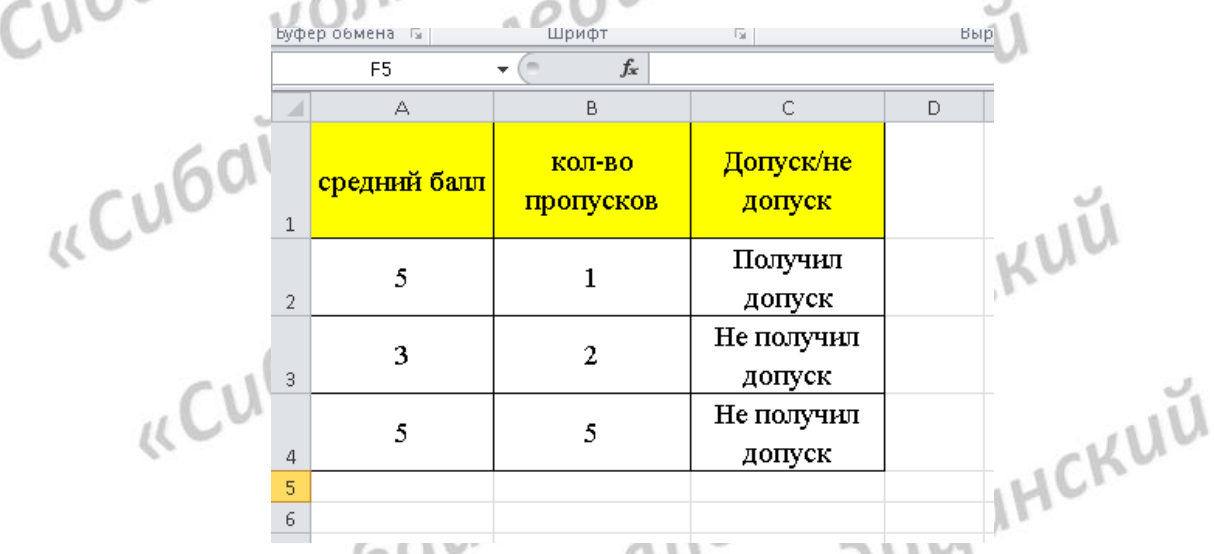

Примечание: Необходимо рассмотреть 3 случая: 1 случай – должно быть получено значение «прошел», во втором – «не прошел». И третий на свое усмотрение.

### ИСТИНА/ЛОЖЬ (работаем на листе 3)

Не смотря на то, что функция ИЛИ имеет те же аргументы, что иИ, результаты получаются совершенно различными. Так, если в предыдущей формуле заменить функцию И на ИЛИ, то ученик будет проходить, если выполняется хотя бы одно из условий (средний балл более 4 или пропуски занятий менее 3). Таким образом, функция ИЛИ возвращает логическое значение ИСТИНА, если хотя бы одно из логических выражений истинно, а функция И возвращает логическое значение ИСТИНА, только если все логические выражения истинны.

Функция НЕ меняет значение своего аргумента на противоположное логическое значение и обычно используется в сочетании с другими функциями. Эта функция возвращает логическое значение ИСТИНА, если аргумент имеет значение ЛОЖЬ, и логическое значение ЛОЖЬ, если аргумент имеет значение ИСТИНА.

Залание4.

В ячейку В2 (В3 и В4) вывести значение ИСТИНА, если число в ячейке В15 равно числу 5. В противном случае (если значение в ячейке не равно 5) выводим значение ЛОЖЬ. В диапазон ячеек А2:А4 будем вводить любые числа, а в ячейку В2 вводим формулу:

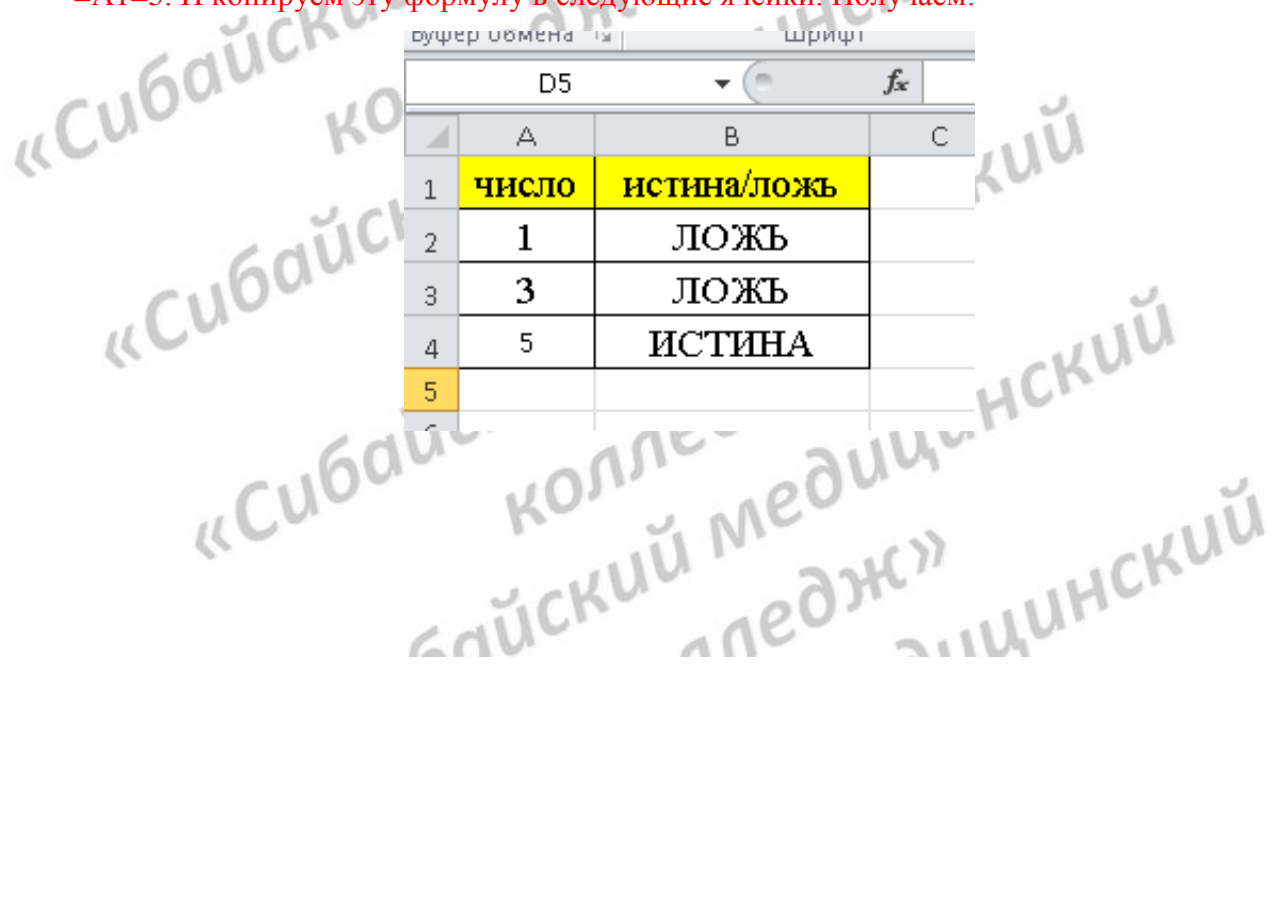

=А1=5. И копируем эту формулу в следующие ячейки. Получаем:

#### ВЛОЖЕННЫЕ ФУНКЦИИ ЕСЛИ

Иногда бывает очень трудно решить логическую задачу только с помощью операторов сравнения и функций И, ИЛИ, НЕ. В этих случаях можно использовать вложенные функции ЕСЛИ. Например, в следующей формуле используются три функции ЕСЛИ:

# =ЕСЛИ(A1=100;"Всегда":ЕСЛИ(И(A1>=80;A1<100);"Обычно":ЕСЛИ(И(A1>=60;A1 <80);"Иногда";"Никогда")))

Если значение в ячейке А1 является целым числом, формула читается следующим образом: "Если значение в ячейке А1 равно 100, возвратить строку "Всегда". В противном случае, если значение в ячейке А1 находится между 80 и 100, возвратить "Обычно". В противном случае, если значение в ячейке А1 находится между 60 и 80, возвратить строку "Иногда". И, если ни одно из этих условий не выполняется, возвратить строку "Никогда". Всего LIHCKUU допускается до 7 уровней вложения функций ЕСЛИ.

# Функции ИСТИНА и ЛОЖЬ

Функции ИСТИНА (TRUE) и ЛОЖЬ (FALSE) предоставляют альтернативный способ записи логических значений ИСТИНА и ЛОЖЬ. Эти функции не имеют аргументов и выглядят едующим образом:<br>**ІСТИНА()**<br>ПОЖЬ()<br>Например, ячейка А1 содержит логическое выражение. Тогда следующая функция следующим образом:

# $=$ **ИСТИНА()**

## $=$ JOXb $\Omega$

 $\mu$ 

возвратить значение "Проходите", если выражение в ячейке А1 имеет значение ИСТИНА:

=ЕСЛИ(А1=ИСТИНА();"Проходите";"Стоп")

SNÜCKULI MEJULIHCKULI «CUGOUCKUUT В противном случае формула возвратит "Стоп". «ЛЕОЖ» WHITCHUU колледжи

### **ФУНКЦИЯ ЕПУСТО(работаем на листе 4)**

## Задание5.

Если нужно определить, является ли ячейка пустой, можно использовать функцию ЕПУСТО (), которая имеет следующий синтаксис:

# **=ЕПУСТО(адрес ячейки)**

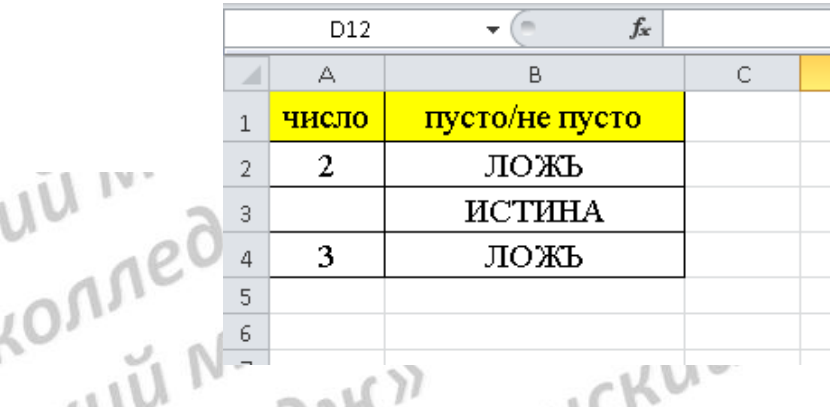

ссылается на пустую ячейку или диапазон, функция возвращает логическое значение ИСТИНА,

Аргумент значение может быть ссылкой на ячейку или диапазон. Если значение в противном случае ложь.<br>«СИбайский медицин<br>«СИбайский медицин ибайский медицинский<br>Сибайский медицинский<br>«Сибайский медицински<br>Колледже» кий меджинский<br>ийский медицинский<br>колледжи»<br>колледжи» колле медицинский<br>ийский медицинский<br>колледжи» перису<br>Тернер инский<br>Пледжу<br>Тавер инский